# **Computerised accou computering accounting**<br>**Continueries** (7574-317) **software (7574 -317 )**

**ITQ**<br>Assignment guide for Candidates **Assignment C** Assignment C

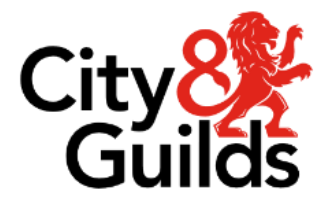

**www.cityandguilds.com Version 1.1** 

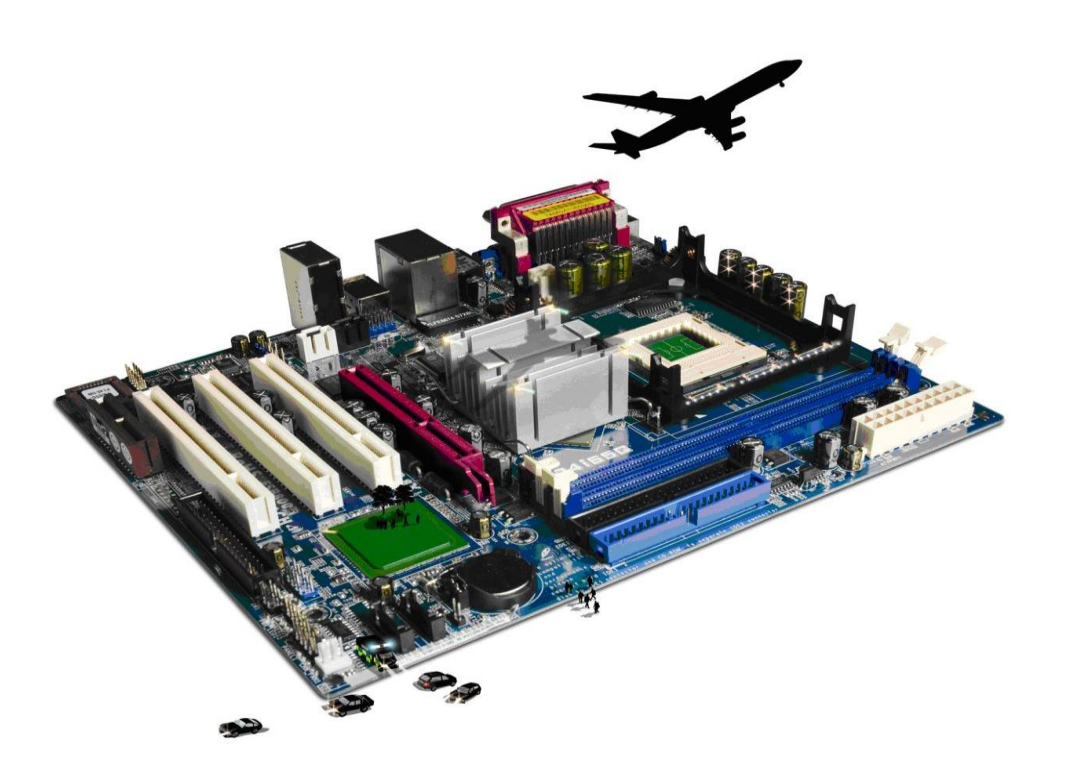

### **About City & Guilds**

City & Guilds is the UK's leading provider of vocational qualifications, offering over 500 awards across a wide range of industries, and progressing from entry level to the highest levels of professional achievement. With over 8500 centres in 100 countries. City & Guilds is recognised by employers worldwide for providing qualifications that offer proof of the skills they need to get the  $\epsilon$  iop done. job done.

**City & Guilds Group**<br>The City & Guilds Group includes City & Guilds, ILM (the Institute of Leadership & Management) which provides management qualifications, learning materials and membership services, NPTC which offers land-based qualifications and membership services, and HAB (the Hospitality Awarding Body). City & Guilds also manages the Engineering Council Examinations on behalf of the Engineering Council.  $\overline{C}$ 

**Equal opportunities**<br>City & Guilds fully supports the principle of equal opportunities and we are committed to satisfying this principle in all our activities and published material. A copy of our equal opportunities policy statement is available on the City & Guilds website. statement is available on the City  $\alpha$ 

**Copyright**<br>The content of this document is, unless otherwise indicated, © The City & Guilds of London Institute and may not be copied, reproduced or distributed without prior written consent. However, approved City & Guilds centres and learners studying for City & Guilds qualifications may photocopy this document free of charge and/or include a PDF version of it on centre intranets on the following  $\text{conditions:}$ 

- centre staff may copy the material only for the purpose of teaching learners working<br>towards a City & Guilds qualification, or for internal administration purposes
- learners may copy the material only for their own use when working towards a City & Guilds qualification qualification.<br>The Standard Copying Conditions (see the City & Guilds website) also apply.

Contains public sector information licensed under the Open Government Licence v3.0. Contains public sector information licensed under the Open Government Licence v3.0.

### **Publications**

City & Guilds publications are available on the City & Guilds website or from our Publications Sales department at the address below. department at the address below.

Every effort has been made to ensure that the information contained in this publication is true and correct at the time of going to press. However, City & Guilds' products and services are subject to continuous development and improvement and the right is reserved to change products and services from time to time. City & Guilds cannot accept liability for loss or damage arising from the use of information in this publication. use of information in this publication.

**City & Guilds London EC1A 9DE** www.cityandguilds.com **www.cityandguilds.com**

## **Unit 7574-317 – Computerised accounting software**

Assignment C

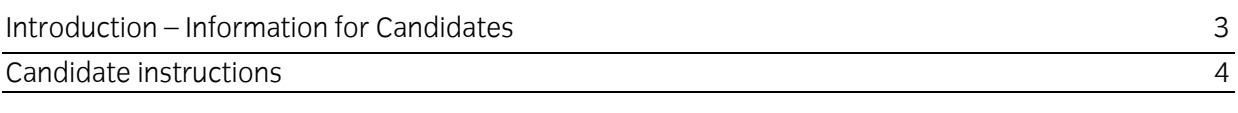

# **Level 3Community Computering Software (7574-317) Assignment C**

Introduction - Information for Candidates

## **About this document**

This assignment comprises all of the assessment for Level 3 Computerised accounting software This assignment comprises all of the assessment for **Level 3 Computerised accounting software (7574-317).**

**Health and safety**<br>You are responsible for maintaining the safety of others as well as your own. You are asked to work safely at all times. safely at all times.

Safety requirements. **Notinue with an assignment if you compute** and the Health and Health and Health and Health and Health and Health and Health and Health and Health and Health and Health and Health and Health and Health Safety requirements.

### **Time allowance**

The recommended time allowance for this assignment is **two and a half hours**. The recommended time allowance for this assignment is **two and a half hours**.

# $\mathcal{L}$  Computerised accounting software (7574-317)

## Candidate instructions

## Time allowance: two and a half hours

# **The assignment:**

This assignment is made up of **four** tasks

- Task A Installing new accounting system
- Task B Preparing a new account prior to entering records
- Task C Managing accounts
- Task D Producing management reports

### **Scenario Scenario**

 $\frac{1}{2}$  supplying the state of  $\frac{1}{2}$  of  $\frac{1}{2}$  for  $\frac{1}{2}$  for  $\frac{1}{2}$  for  $\frac{1}{2}$  for  $\frac{1}{2}$  for  $\frac{1}{2}$  for  $\frac{1}{2}$  for  $\frac{1}{2}$  for  $\frac{1}{2}$  for  $\frac{1}{2}$  for  $\frac{1}{2}$  for  $\frac{1}{2}$  for  $\frac{1}{2}$  $\begin{array}{ccc} \n\text{min of} & \text{min of} & \text{min of} \\ \n\text{min of} & \text{min of} & \text{min of} \\ \n\text{min of} & \text{min of} & \text{min of} \end{array}$ 

- Installing and updating accounting software<br>• Fotering customer and suppler details
	- Entering customer and suppler details
	- Updating customer and supplier details
	- Entering sales invoices
	- Entering purchase invoices
	- Paying invoices that are due
	- Producing accounting reports and responding to accounts queries
	- Designing and producing company stationary.

There has been a recent systems failure and your company has decided to change its name to<br>**Pyramid Supplies**. Your manager (Mr Paul Harlow) has set out the tasks which he sees as a **Pyramid Supplies 2018**<br>Priority The would like you to try to complete as many of these tasks as possible priority. He would like you to try to complete as many of these tasks as possible.

It is early  $\frac{1}{2}$  is the financial year started on  $\frac{1}{2}$ 

**Note**: If you are sitting this assignment between January and June use the **previous** year for your accounts.

Read all of the instructions carefully and complete the tasks in the order given.

# **Task A –Installing new accounting system**

### Note: A maximum of 30 minutes is allocated to Task A. If extra time is required it should be outside of the allocated assessment time.

Create a folder in your working area or on removable media named **casL3C XX** (where xx are your initials). Copy any supplied files (i.e. **AnswersL3C.rtf**) and save any work created for this assignment to this folder.  $\alpha$ 

Using the answer sheet provided by your assessor (AnswersL3.rtf) add your initials to the end<br>of the filename (e.g. **AnswersL3C\_XX**) and save it to your work area. of the filename (e.g. **AnswersL3C\_XX**) and save it to your work area.

- Using your answer sheet, explain how best to code new customer and supplier entries in 2 Using your answer sheet, ex<br>order to make them unique. order to make them unique.
- Using your answer sheet, explain why it is advisable to give each of the products/services 3 Using your answer sheet, explain why it is advis<br>purchased or sold a unique reference number. purchased or sold a unique reference number.
- $\frac{1}{2}$  procedures that could be put in place for data protection. procedures that could be put in place for data protection.
- 5 Using your answer sheet, explain the need to adhere to both legal and local guidelines when<br>storing or using data. storing or using data.
- Your assessor will provide you with some accounting software. Using either your network or 6 a stand alone computer, demonstrate to your assessor how to install the accounting software. provided any routine updates as necessary. Take a screen print of the installation process and paste it into your answer document. paste it into your answer document.

# **Task B – Preparing a new account prior to entering records**

- Using the software that you have just installed, or returning to your normal system<br>application, configure a new account with the following settings: - $\mathbf{1}$ 
	- e Company name **Pyramid Supplies**<br>• Address: 1 Wickham Crescent, Islington, London, BN2 9YE
		- Addre[ss: 1 Wickham Crescent, I](mailto:mail@mypyramid.coz)slington, London, BN2 9YR
		- E-mail: **mail@mypyramid.coz**
		- Web: www.pyramidshows<br>• Tax (VAT) registration num
		- Tax (VAT) registration number: 232 3232 99B
		- Accounting year to be 01 January XX to 31 December XX
		- Currency to be the local currency set to 2 decimal places
		- Company opening balance as of 01 January XX is 145,934.75
		- Local tax (e.g. VAT) to include 17.5%, 20% and Zero rates
		- Where your system requires, assign suitable product codes both sales and purchases<br>• Password protect the accounts using the name: **mvaccounts**
		- Password protect the accounts using the name: **myaccounts**
- 2 Create the following 4 customer accounts, responding to any error messages and correct any mistakes:

Company name: Brightbuild<br>Contact details: Mrs Jennifer Lightwater Telephone: 09254 123 4578 Telephone: 09254 123 4578

E-mail: jlightwater@brightbuild.coz Invoice address: 16 Headly Drive, London, SW35 7QJ Shipping address: same Opening balance: 0.00 Start date: 01/01/xxxx

Company name: Heritage Build Contact details: Mr Jose Dominique Telephone: 020 5056 1212 E-mail: jose@heritage.coz.uk Invoice address: 115 Park Lane, London, EC22 6ZZ Shipping address: same Opening balance: 0.00 Start date: 01/01/xxxx

Company name: Monarch<br>Contact details: Ms Jane King Telephone: 09256 235 6589 E-mail: jking@monarch.eu.coz Invoice address: 22 Windsor Parade, Hampshire, SS45 8RT Shipping address: same Opening balance: 0.00 Start date: 01/01/xxxx Start date: 01/01/xxxx

Company name: Liverpool Trust,<br>Contact details: Mr John Hemmings Telephone: 01997 997 4545 E-mail: jhemmings@ltrust.coz Invoice address: 356 Everton Road, Liverpool, LP12 3UV Shipping address: same Opening balance: 125 Credit carried forward from previous financial year Start date: 01/01/xxxx

 $\frac{3}{2}$  Create the following  $\frac{3}{2}$  supplier accounts, response and correct any error messages and correct any experimental  $\frac{3}{2}$ 

Company name: Hemmingway Bakers<br>Contact details: Mr John Hemmingway Telephone: 09987 698 12587 E-mail: johnhemm23@thebakery.coz.uk Address: 4 The Parade, Bolton, BN20 7OP  $\mathbb{R}^2$  The Parade, Bolton, BN20  $\mathbb{R}^2$ 

Company name: Lamps Galore<br>Contact details: Ms Linda Bright Telephone: 00145 235 5658 E-mail: lbright@lampsgalore.coz Address: 15 Oxford Street, Birmingham, BN45 1JN  $\frac{1}{2}$  or  $\frac{1}{2}$  or  $\frac{1}{2}$   $\frac{1}{2}$   $\frac{1}{2}$ 

Contact details: Mr Henry Sherrington Contact details: Mr Henry Sherrington

Telephone: 0209 2678 5544 E-mail: None Address: 69 Luxhor Drive, Nottingham, NN12 5YR Address: 69 Luxhor Drive, Nottingham, NN12 5YR

Company name: Lewiston Décor<br>Contact details: Mrs Elizabeth Lewiston Telephone: 08896 565 2347 E-mail: liz@ldecor.co.coz Address: 487 London Road, Edgeware, London, W1 6MM Address: 487 London Road, Edgeware, London, W1 6MM

- $\overline{4}$ Locate customer **Heritage Build** and make a note on their file that they are entitled to a 10% discount on all purchases over £1,000.00 setting any flags where possible. Take a screen print of the entry and paste it into your answers document. Take a screen print of the entry and paste it into your and paste it into your and paste it in the entry of the
- 5 Having prepared the basic accounts, take a backup using a suitable version control and save it to your work area. it to your work area.

## **Task C – Managing accounts**

 $\mathbf{1}$ A customer has moved premises and the contact details have also changed.<br>Find and edit the customer details. Find and edit the customer details.

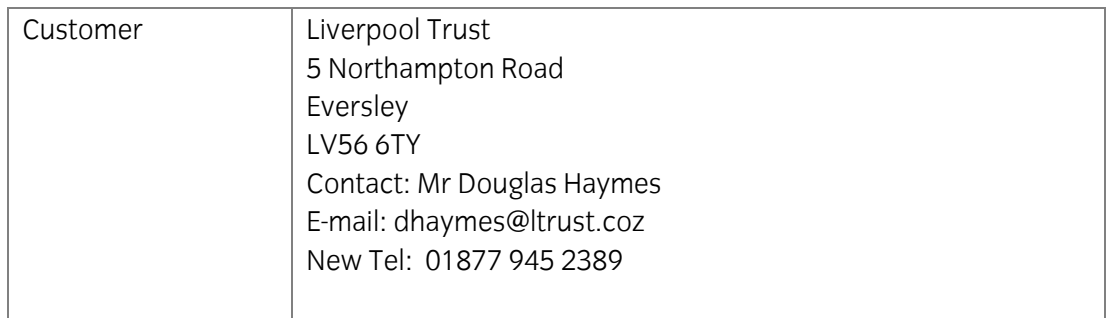

 $\overline{2}$ Add the following memo or note to the Liverpool Trust customer file:

### **New address and contact entered on** [*Enter today's date*]

You have received a memo asking you to create accounts for two new suppliers where necessary using suitable supplier codes.  $\overline{3}$ necessary using such a cooperation supplier codes.

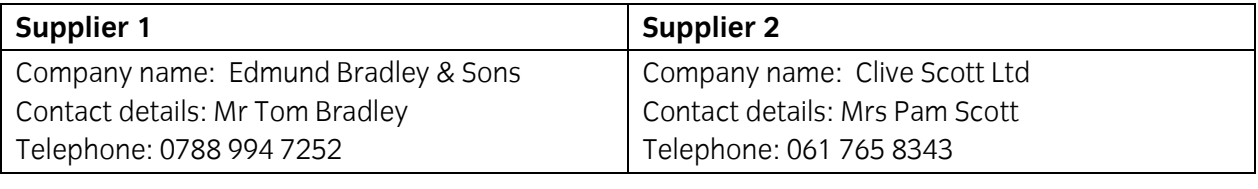

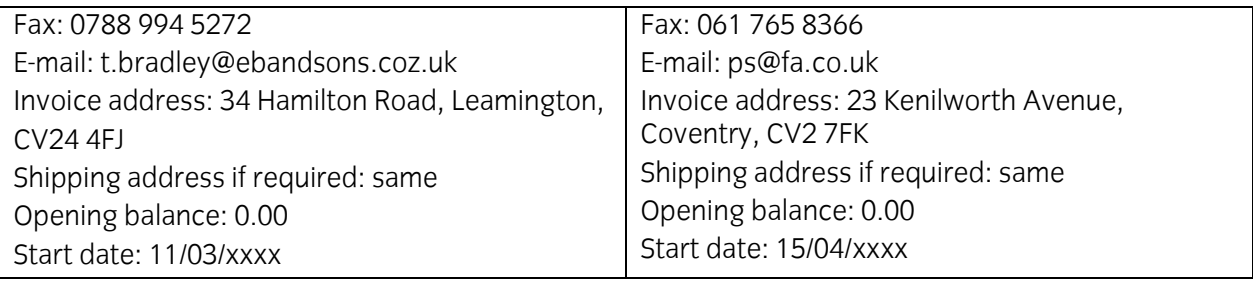

4 Enter the following customer and supplier invoices making any adjustments necessary and responding to any transaction errors that may occur. responding to any transaction errors that may occur.

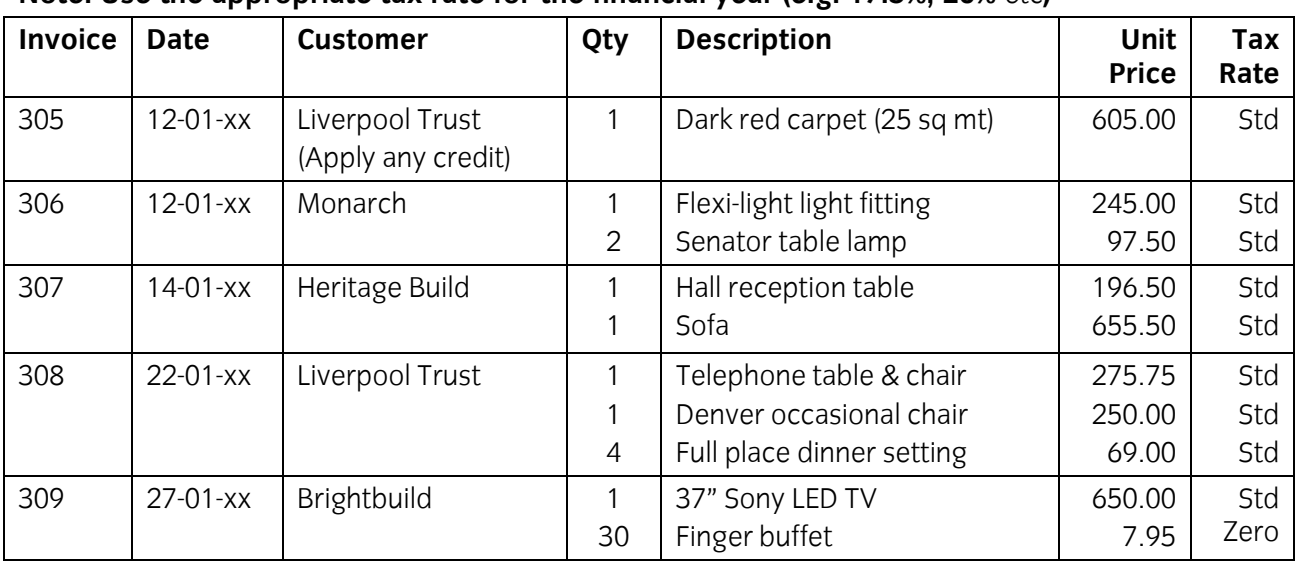

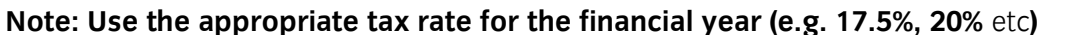

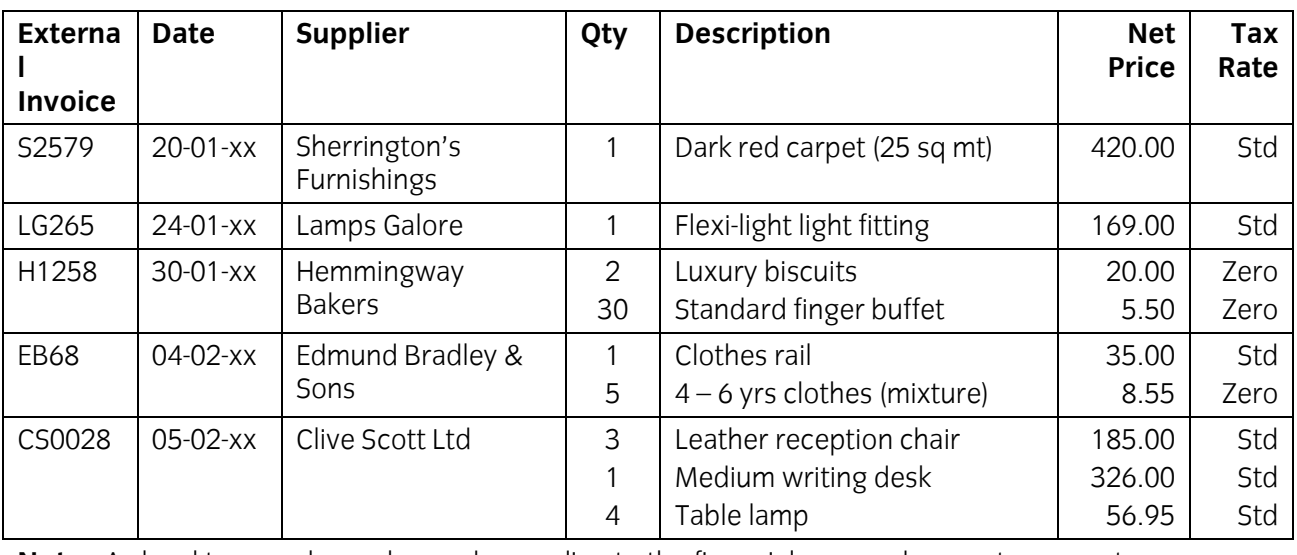

 $\frac{1}{2}$  Metault settings for tax nurnoses throughout this assignment (e.g. 17.5% or 20%) definite settings for tax purposes throughout the  $\sigma$  17.5% or 20%).

 $\frac{1}{2}$  are received a memory contains for the create accounts for the create accounts for two new customers where  $\frac{1}{2}$  are  $\frac{1}{2}$  and  $\frac{1}{2}$  are  $\frac{1}{2}$  are  $\frac{1}{2}$  are  $\frac{1}{2}$  are  $\frac{1}{2}$  are  $\frac{1}{$ necessary using suitable customer customer customer customer customer customer customer customer customer customer customer customer customer customer customer customer customer customer customer customer customer customer

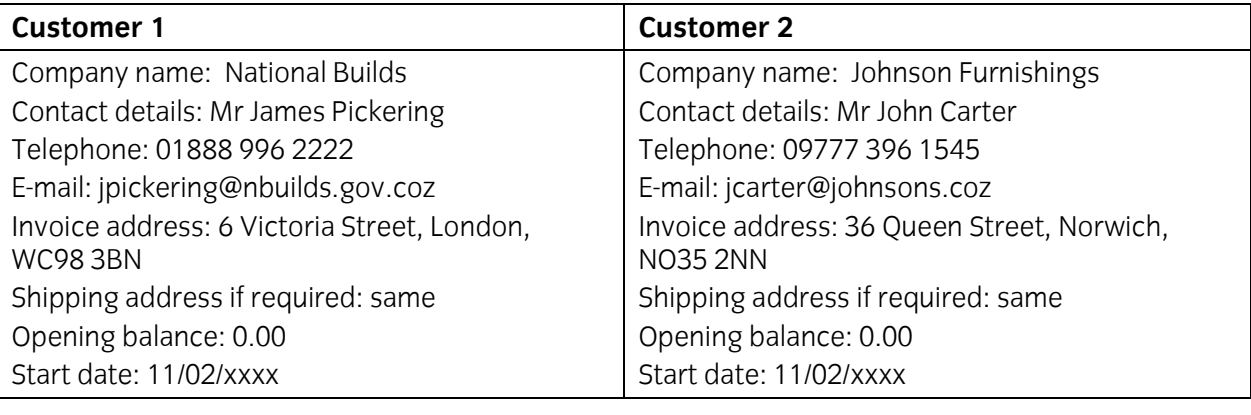

6 Enter the following two sales credit notes and one supplier credit note.

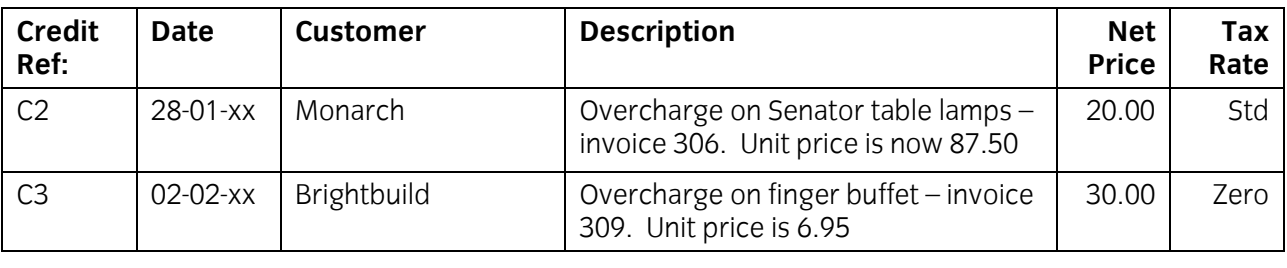

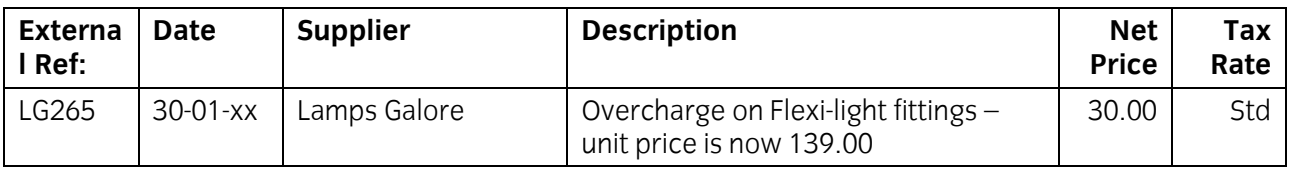

7 Three payments have been received from customers. Enter the receipts and allocate the payments to customer invoices where appropriate. payments to customer invoices where appropriate.

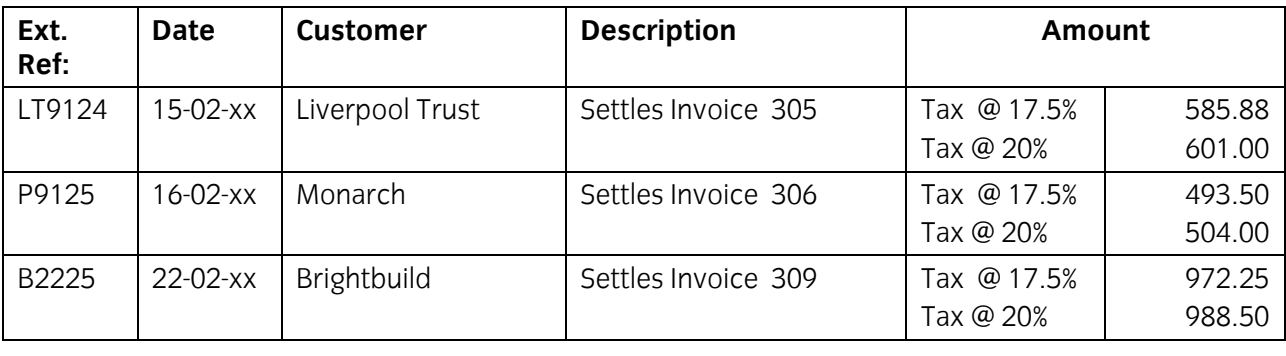

 $\frac{8}{3}$  invoice. Enter the supplier payment allocating the payment where appropriate. invoice. Enter the supplier payment allocating the payment where appropriate.

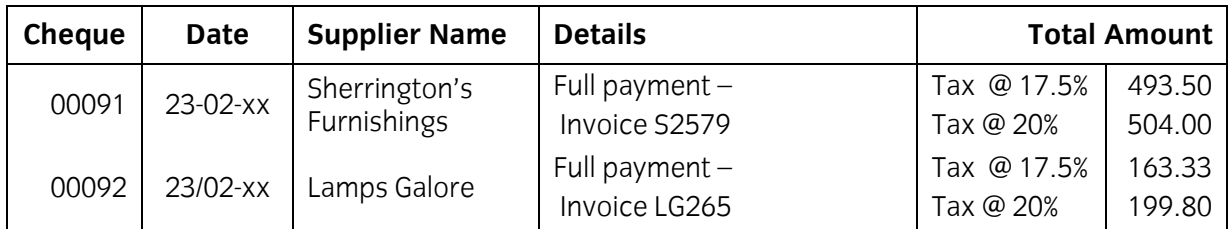

9 The following payments have been made to casual or special suppliers who are not to be included in the purchase ledger as suppliers. Record the payments in the cash records. included in the purchase ledger as suppliers. Record the payments in the cash records.

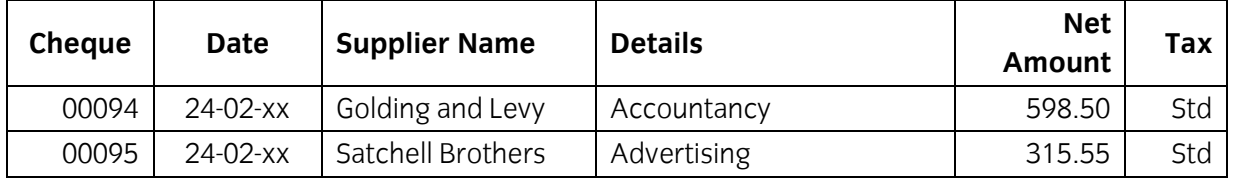

# **Task D – Producing management reports**

- Produce a trial balance sheet on an accrual basis for you company for the current financial 1 Produce a trial balance sheet on an accrual basis for you company for the current financ<br>year and save it to your working area with the name **Printout1\_XX** (where XX are your year and save it to your working area with the name **Printo**wn area with the name *Printout 1* initials).
- 2 Your manager has asked you to write down the total values for the current financial year for the categories shown below. the categories shown below.

Run suitable reports and enter the totals of the transactions in each category on your answer<br>sheet **AnswersL3C\_XX** (where XX are your initials). sheet **AnswersL3C**  $\mathbf{X} = \mathbf{X} \mathbf{X}$ 

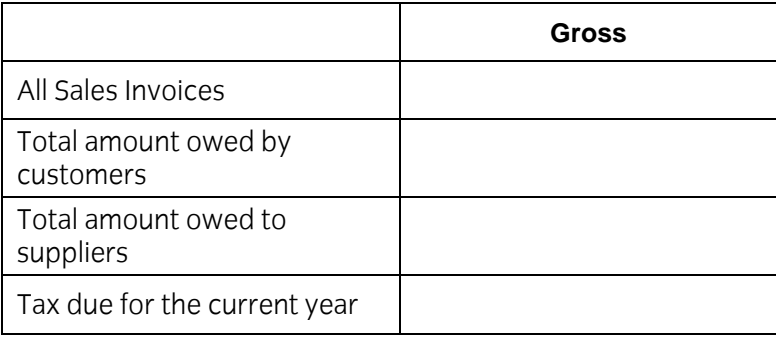

3 You have been asked to customise the company reports to include the supplied logo<br>(**pyramidlogo.jpg**) (**pyramidlogo.jpg**)

Using your customised report, create a first payment reminder for **Heritage Build**.

Save it with the name **Printout2\_XX** in your working area**.**

 $\overline{4}$  $\frac{1}{2}$  into a spreadsheet (e.g. x)s,  $\cos \theta$  $\sum_{i=1}^{n}$  spreadsheet (e.g. .xls, cvs).

Save the exported file to your work area as **Export\_XX** (where XX are your initials).

5 Ensure that you have checked all information and respond to any errors or problems that may<br>have arisen then back up your data to your working folder **casL3C\_XX** with a suitable name. have arisen then back up your data to your working folder **casL3C\_XX** with a suitable name.

Check that you have saved all of your work to your working folder then shut down.

- Sign each document above your name and label all removable storage media with your name.
- Hand all paperwork and removable storage media to your assessor.

If the assignment is the assignment is that is taken of each sitting. The more than  $\frac{1}{2}$  must be must be must be must be must be must be must be must be must be must be must be must be must be must be must be must be returned to the test supervisor at the end of each sitting.

## **End of assignment**

**Guilds is a trademark of the City & Guilds of London Institute.** 

**City & Guilds 5-6 Giltspur Street London EC1A 9DE** 

**[cityandguilds.com/about-us](http://www.cityandguilds.com/about-us)**